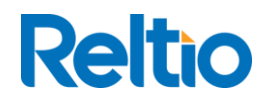

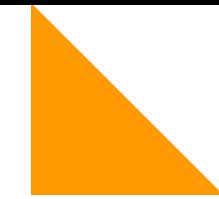

## The Reltio Community Show: Making Workflows Work for you

Joel Snipes Sr. Technical Consultant

February 2022

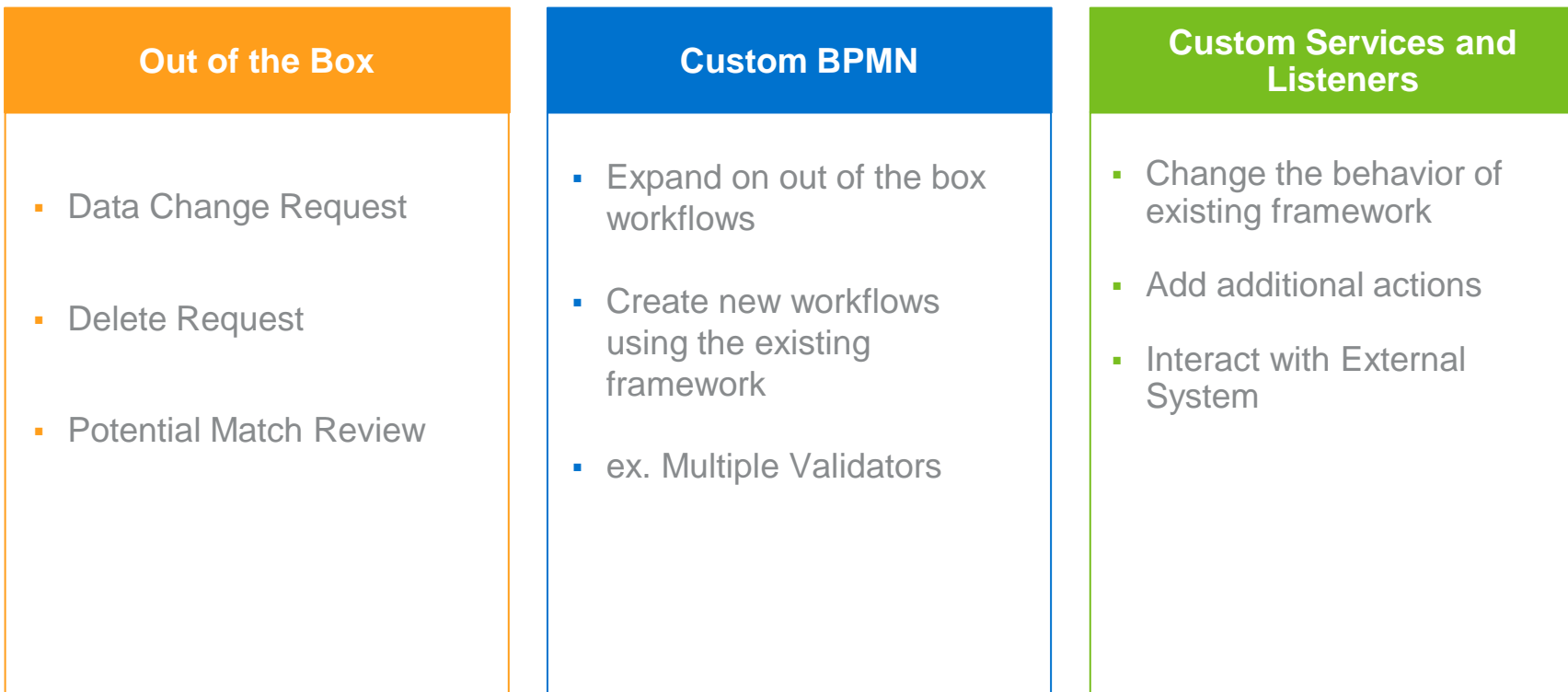

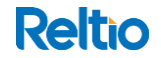

## CUSTOM WORKFLOW SCENARIO

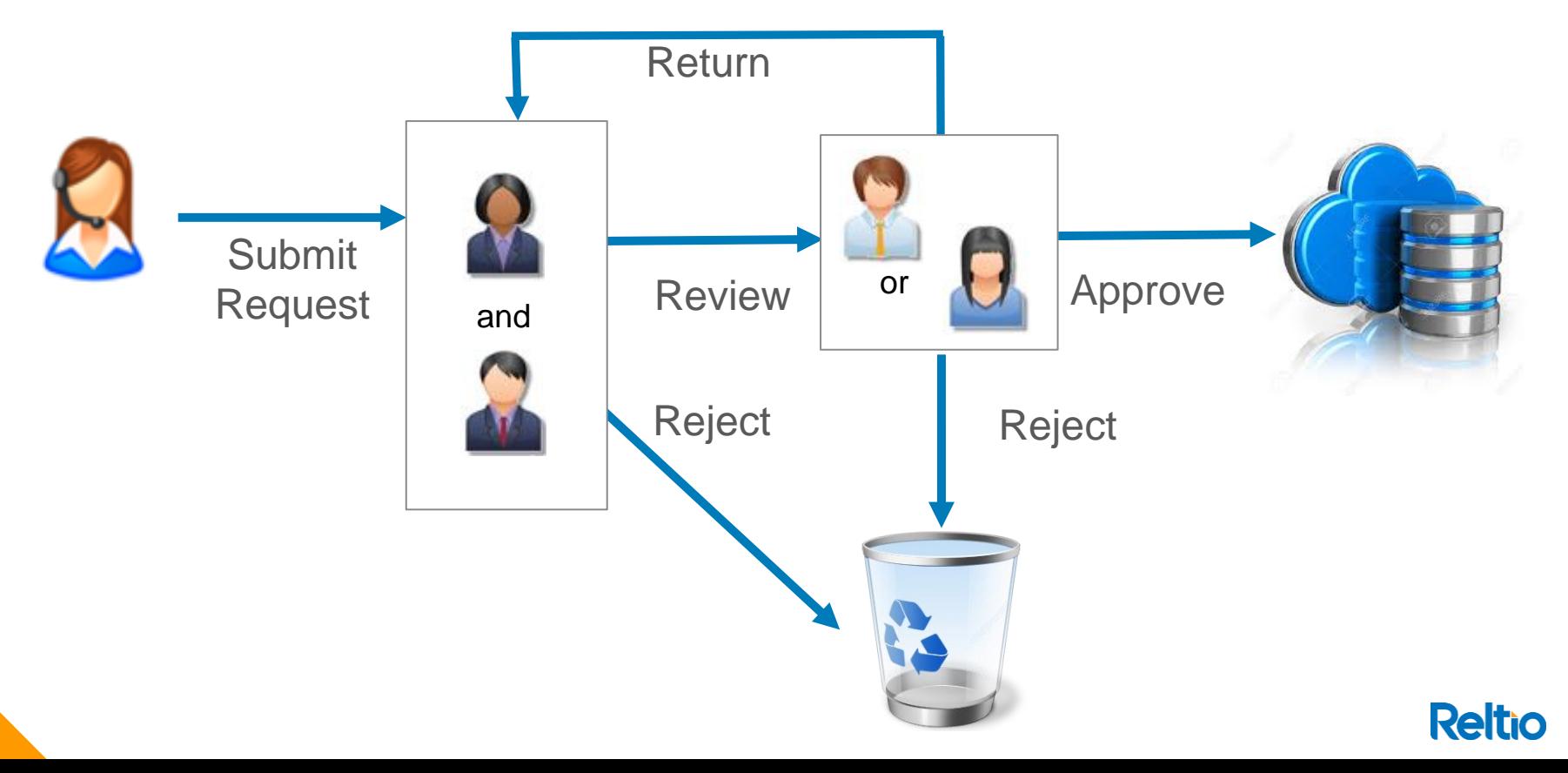

### Getting Started with Custom Workflows - PreReqs

- Install Oracle Java SE Development Kit 8 (JDK)
- Install MariaDB or MySQL
- Java IDE (Eclipse or Intellij)
- Install MySQL Workbench

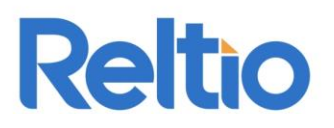

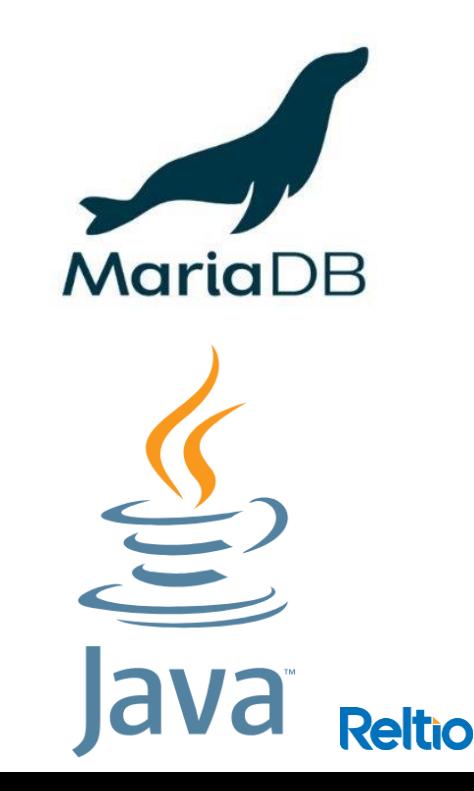

## Getting Started with Custom Workflows -Local Environment

- set JAVA\_HOME variable
- create your database and user
- [Download the Workflow Adaptor Jar](https://docs.reltio.com/workflow/setupworkflowadapterlocal.html)

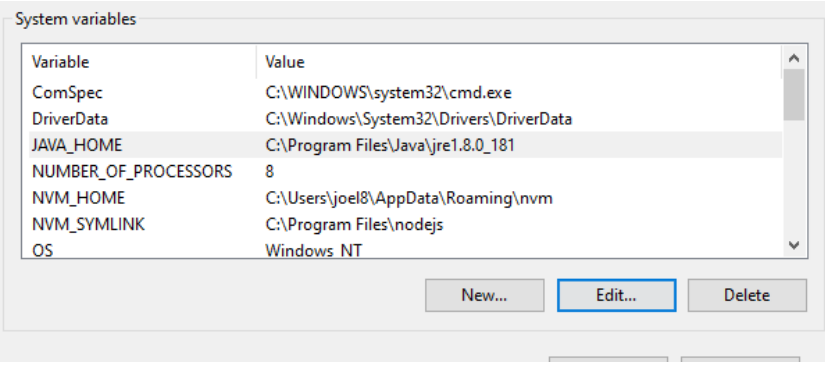

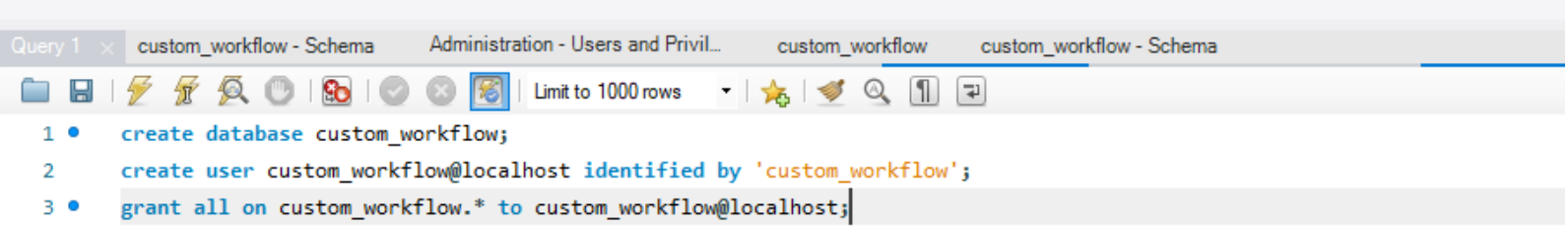

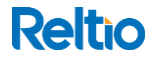

```
"version": "1.0.0",
"provider-name": "Reltio.com",
"requirements": ["com.reltio.plugins.ui"],
"extensions": [
................"point": "com.reltio.plugins.ui.configuration",
\rightarrow \longrightarrow"workflowPath": "<u>https://localhost:8080</u>",
.......... "enabled" : true,
.......... "stepsColors" :{
. . . . . . . . . . . 3
```
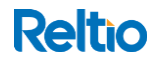

## **java agentlib:jdwp=transport=dt\_socket,server=y,susp end=n,address=5005 -Dfile.encoding=UTF-8 -Dspring.config.additionallocation=classpath:/application.properties - DFS\_DIR=C:/Reltio/workflow/ - DWORKFLOW\_CONFIG\_NAME=app.properties jar C:/Reltio/workflow/web-2021.3.12.1.jar**

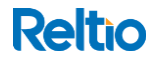

## Registering your Tenant

- In production tenants are registered via API
- API is not available for the local adapter so it must be added to the DB manually

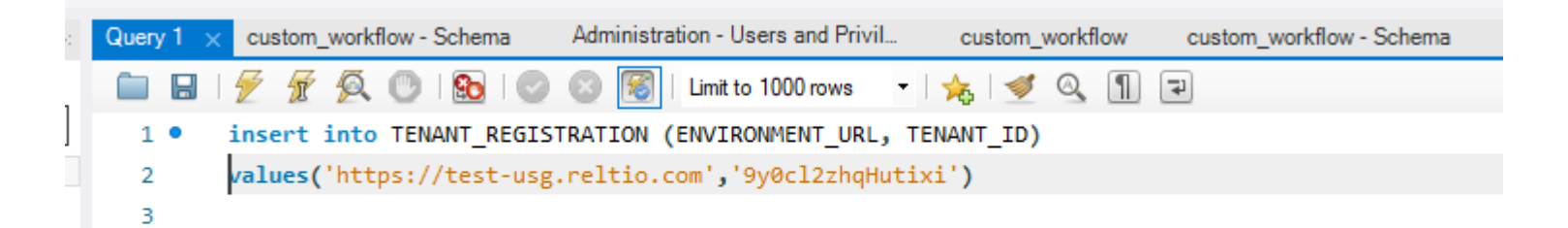

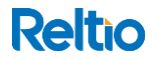

## Deploy Your Jar

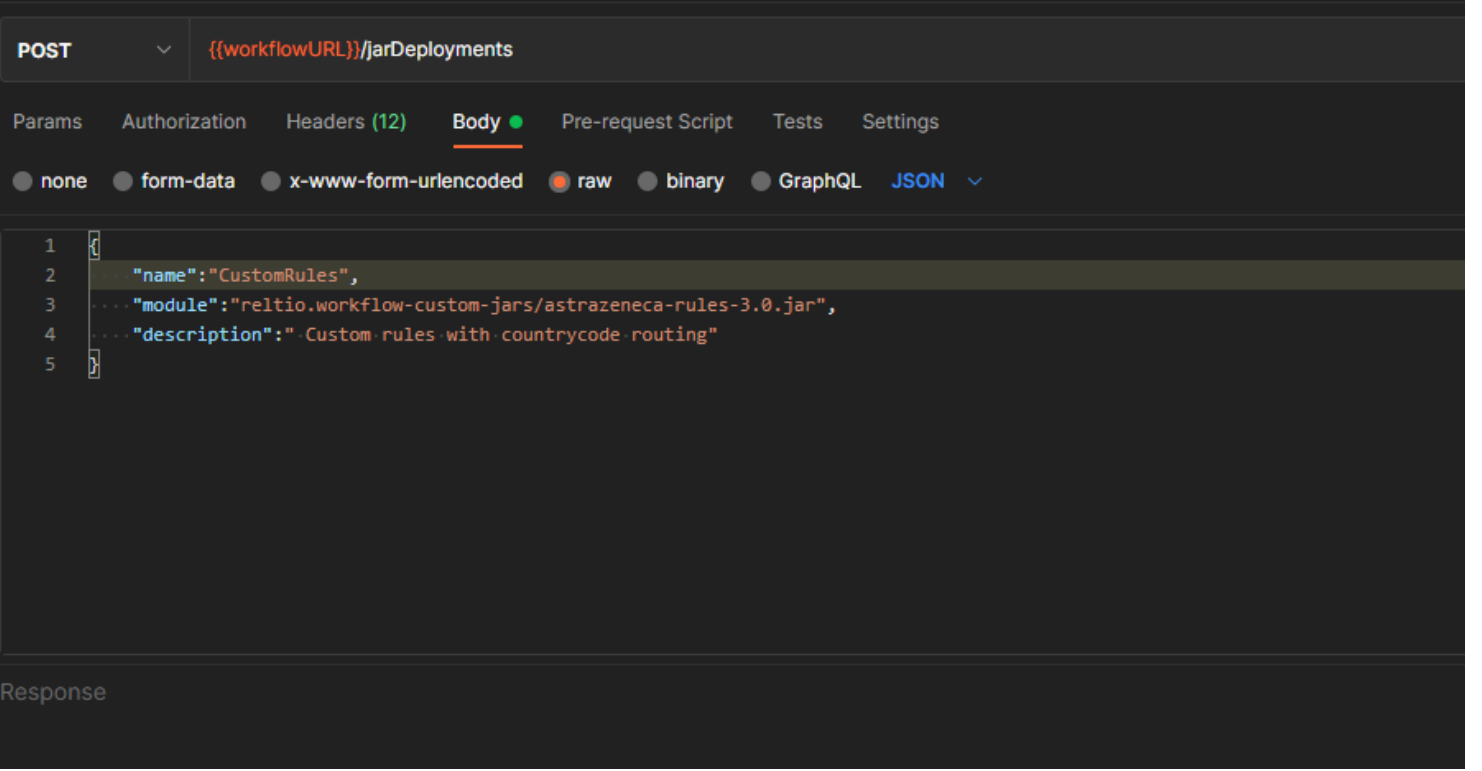

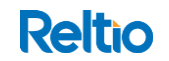

#### Create Your Workflow

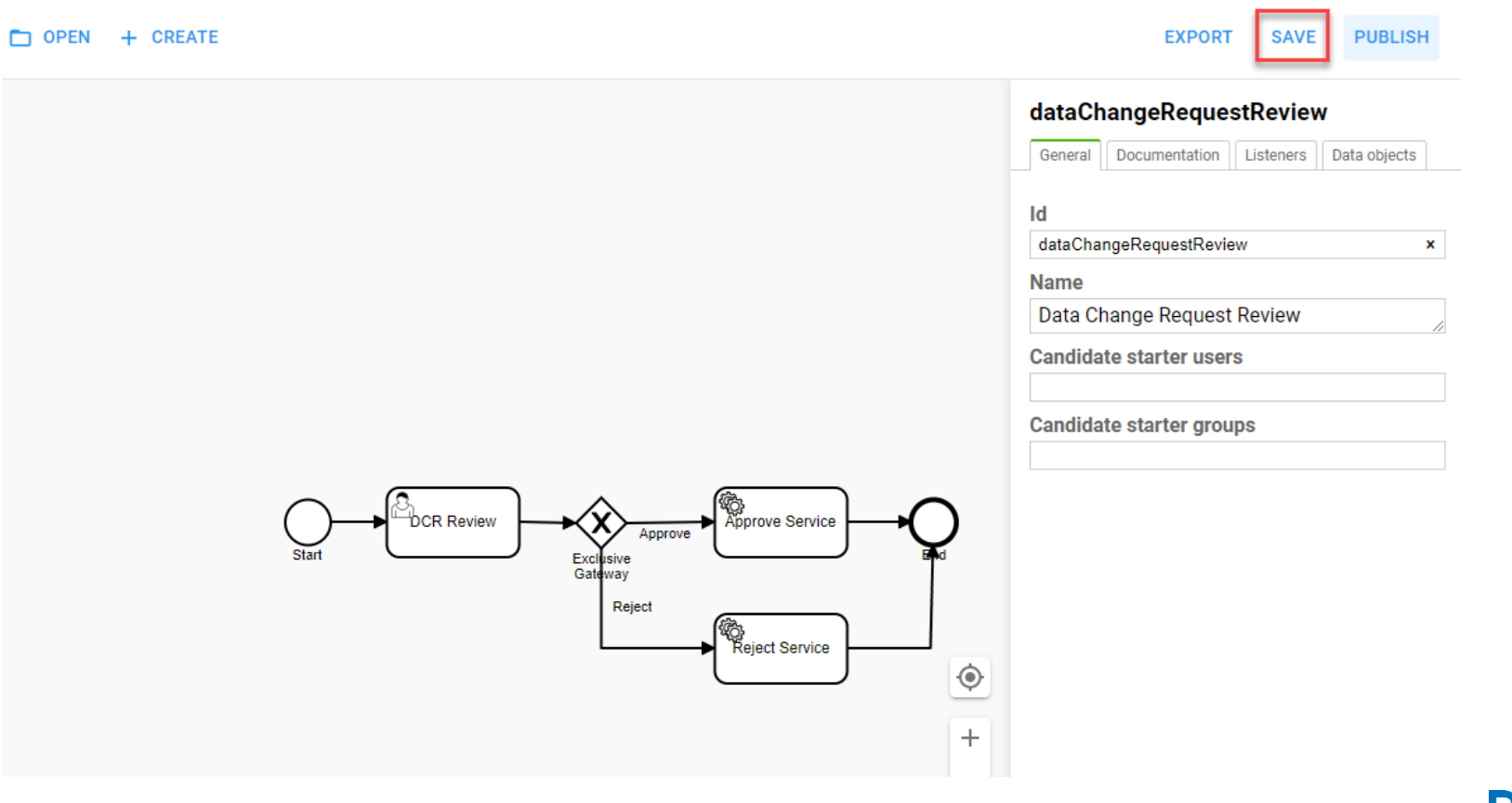

#### **Reltio**

#### Publish Your Workflow

![](_page_10_Picture_7.jpeg)

![](_page_10_Picture_2.jpeg)

# **Reltio** Links

- Setting Up the Workflow Adaptor
- [MYSQL Install](https://dev.mysql.com/downloads/installer/)
- [ROCS Workflow REPO](https://bitbucket.org/reltio-ondemand/workflow/src/master/)